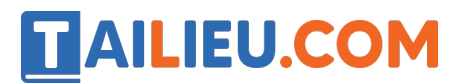

Nội dung bài viết

1. Bài 8: Làm quen với thư mục trang 39, 40, 41, 42, 43, 44, 45, 46 Chân trời sáng tạo

*Bài 8: Làm quen với thư mục trang 39, 40, 41, 42, 43, 44, 45, 46 Chân trời sáng tạo*

**Tin học lớp 3 trang 39, 40, 41, 42, 43, 44, 45 Khám phá**

**1. Tìm hiểu tệp, thư mục, ổ đĩa trong máy tính**

**Giải Tin học lớp 3 trang 40 Khám phá:** Em hãy chỉ ra các ổ đĩa, thư mục và các tệp ở Hình 2.

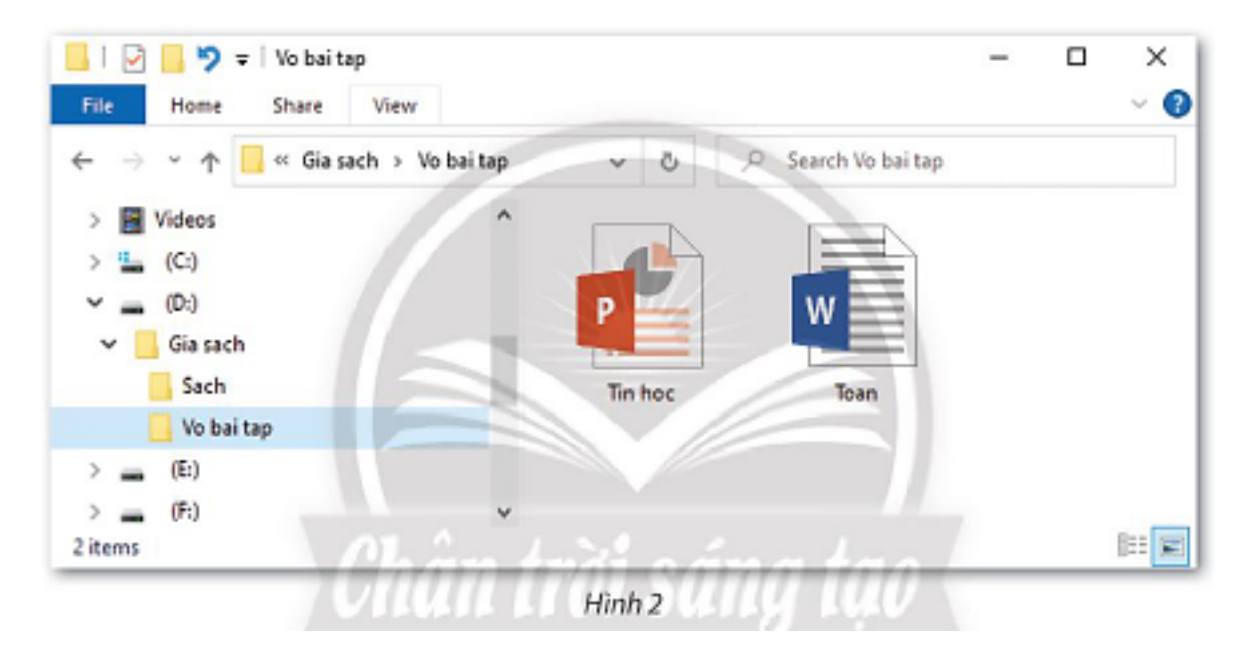

Quan sát Hình 3 và cho biết thư mục nào đang được mở, nội dung của thư mục đó gồm những gì. Thư mục **Gia sach** chứa những thư mục con nào?

#### **Thư viện tài liệu học tập, tham khảo online lớn nhất**

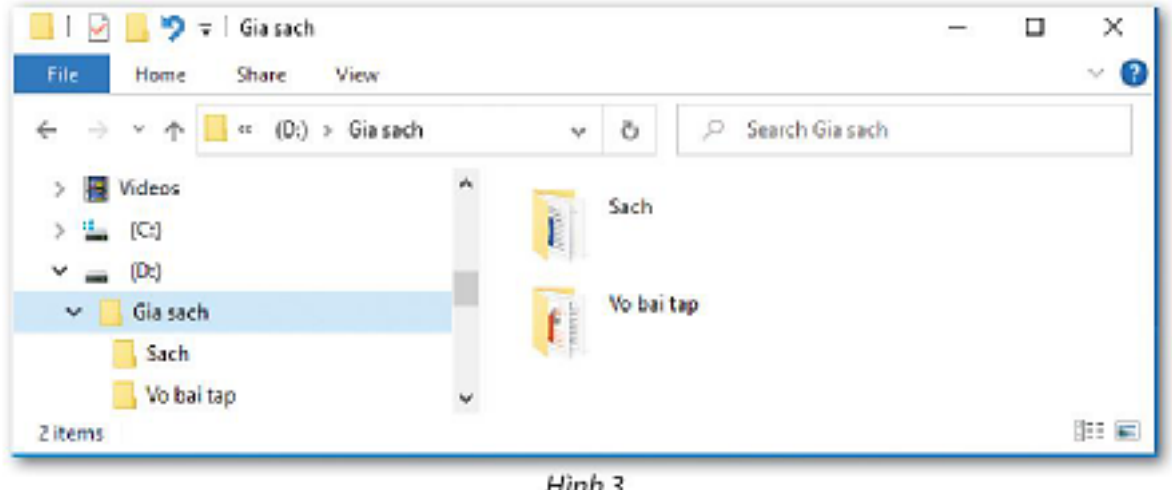

Hình 3

### **Trả lời:**

Các ổ đĩa, thư mục và các tệp ở Hình 2:

- $\hat{O}$  đĩa: (C:), (D:), (E:), (F:).
- Thư mục: Gia sach, Sach, Vo bai tap.
- Tệp: Tin hoc, Toan.

Trong Hình 3, thư mục Gia sach đang được mở. Nội dung của thư mục đó gồm hai thư mục con: Sach, Vo bai tap.

#### **2. Cây thư mục**

**Giải Tin học lớp 3 trang 42 Khám phá:** Tìm hiểu cây thư mục ở Hình 5 và cho biết:

- Nêu tên các thư mục con, tệp trong thư mục gốc.

- Trong thư mục **Truyen** có những thư mục con nào? Trong các thư mục con đó có những gì?

- Trong thư mục **Phim hoat hinh** có những gì?

- Các bước để tìm đến tệp **The gioi khung long** trong máy tính.

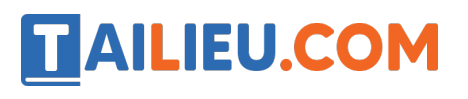

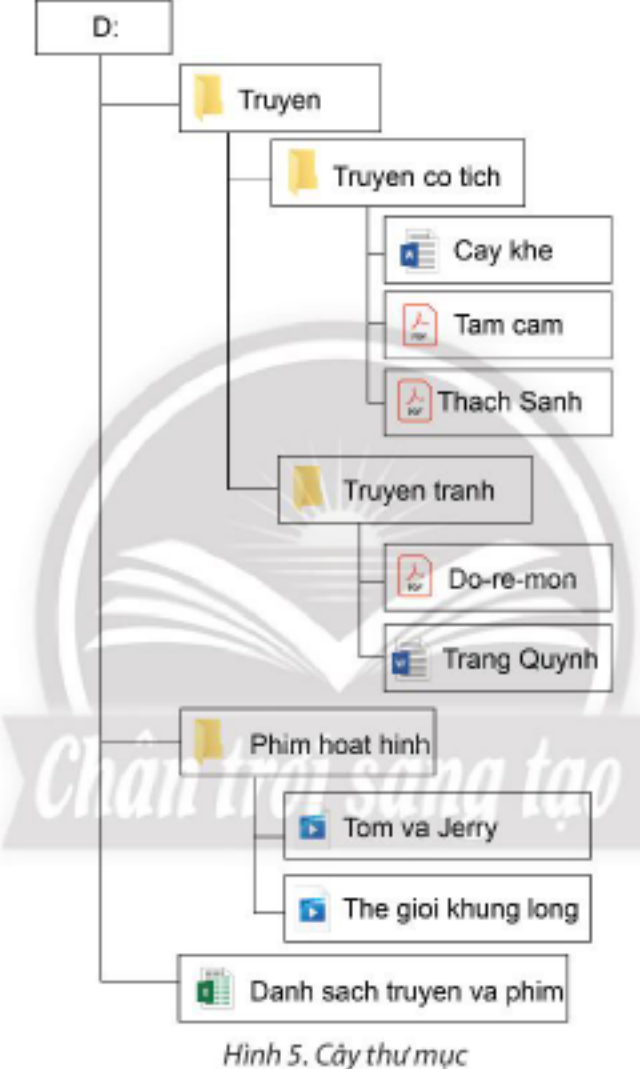

#### **Trả lời:**

- Các thư mục con, tệp trong thư mục gốc:

+ Thư mục con: Truyen, Truyen co tich Truyen tranh, Phim hoat hinh.

+ Tệp: Cay khe, Tam cam, Thach sanh, Do-re-mon, Trang Quynh, Tom va Jerry, The gioi khung long, Danh sach truyen va phim.

- Trong thư mục Truyen có các thư mục con: Truyen co tich, Truyen tranh.

Trong thư mục Truyen co tich có các tệp: Cay khe, Tam cam, Thach Sanh.

Trong thư mục Truyen tranh có các tệp: Do-re-mon, Trang Quynh.

- Trong thư mục Phim hoat hinh có hai tệp: Tom va Jerry, The gioi khung long.
- Các bước để tìm đến tệp The gioi khung long trong máy tính:
- Bước 1: Mở ổ đĩa (D:) trong máy tính.
- Bước 2: Mở thư mục Phim hoat hinh
- Bước 3: Tìm tệp The gioi khung long.

#### **Tin học lớp 3 trang 45, 46 Luyện tập**

#### **Giải Tin học lớp 3 trang 45 Luyện tập 1:** Câu nào sau đây là **sai**?

- a) Trong máy tính có thể có nhiều ổ đĩa.
- b) Ổ đĩa có thể chứa nhiều thư mục và tệp.
- c) Trong một thư mục có thể chứ nhiều thư mục con cùng tên.
- d) Trong một thư mục có thể chứ nhiều thư mục con và tệp.

#### **Trả lời:**

#### **Đáp án: C**

Trong mô t thư mục không thể chứa nhiều thư mục con cùng tên.

#### **Giải Tin học lớp 3 trang 45 Luyện tập 2:** Quan sát cây thư mục ở Hình 9 và cho biết:

a)  $\hat{O}$  đĩa tên là gì?

- b) Thư mục **Hoc tap** chứa các thư mục con và tệp nào?
- c) Các bước tìm đến tệp **Danh muc sach co, Vo tin hoc 3**.

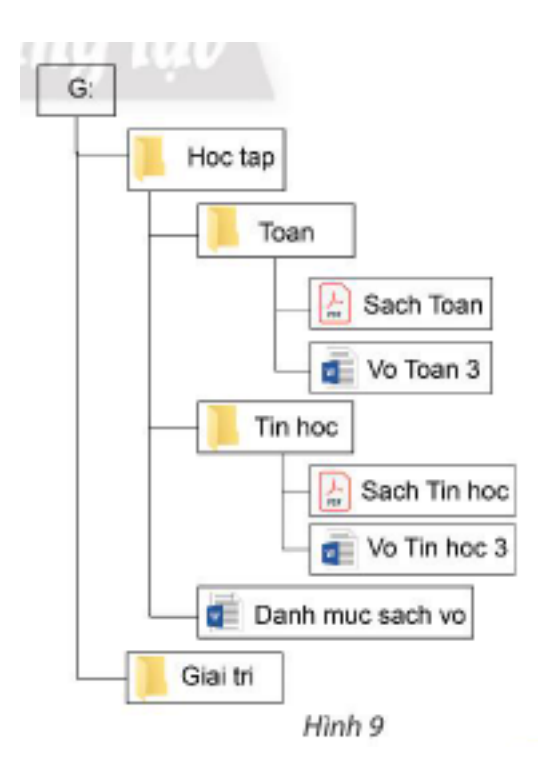

### **Trả lời:**

- a) Cây thư mục ở Hình 9:  $\hat{O}$  đĩa tên là (G:).
- b) Trong thư mục **Hoc tap** chứa:
- Thư mục con: Toan, Tin hoc.
- Tệp: Sach Toan, Vo Toan 3, Sach Tin hoc, Vo Tin hoc 3, Danh muc sach vo.
- c) Các bước tìm đến tệp:
- Danh muc sach vo:

Mở ổ đĩa (G:) trong máy tính.

Mở thư mục **Hoc tap**.

#### Tìm tệp **Danh muc sach vo**.

- Vo Tin hoc 3:

Mở ổ đĩa (G:) trong máy tính.

Mở thư mục **Hoc tap.**

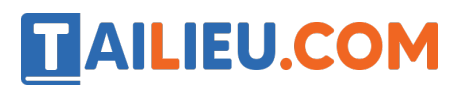

Tiếp tục mở thư mục **Tin hoc**.

Tìm tệp **Vo Tin hoc 3**.

**Giải Tin học lớp 3 trang 46 Luyện tập 3:** Lựa chọn khẳng định đúng nhất.

A. Thông tin trong máy tính được tổ chức lưu trữ dưới dạng cây thư mục.

B. Cây thư mục giúp dễ dàng hình dung được cách sắp xếp, lưu trữ thông tin trong máy tính.

C. Cả A và B.

**Trả lời:**

#### **Đáp án: C**

Thông tin trong máy tính được tổ chức lưu trữ dưới dạng cây thư mục, giúp dễ dàng hình dung được cách sắp xếp, lưu trữ thông tin trong máy tính.

#### **Tin học lớp 3 trang 46 Thực hành**

**Giải Tin học lớp 3 trang 46 Thực hành 1:** Thực hành tìm hiểu máy tính em đang sử dung và cho biết:

a) Tên các ổ đĩa trên máy tính là gì?

b) Kể tên một số thư mục, tệp có trên ổ đĩa (D:).

c) Mở một thư mục trong ổ đĩa (D:) và nêu tên một số thư mục con, tệp trong thư mục đó.

#### **Trả lời:**

a) Tên các ổ đĩa trên máy tính:  $\tilde{o}$  (D:),  $\tilde{o}$  (C:),  $\tilde{o}$  (E:).

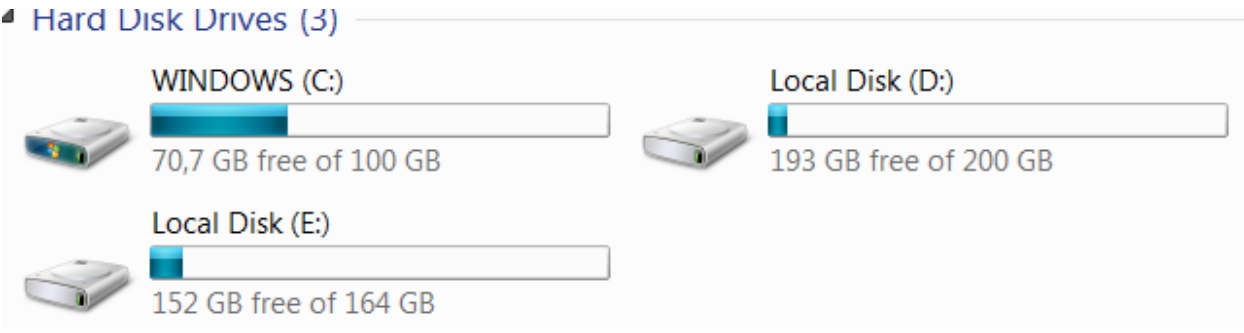

b) Các em tự xem và trả lời.

Gợi ý:

Tên một số thư mục, tệp có trên ổ đĩa (D:):

Thư mục: **Sach, giai tri, Program Files.**

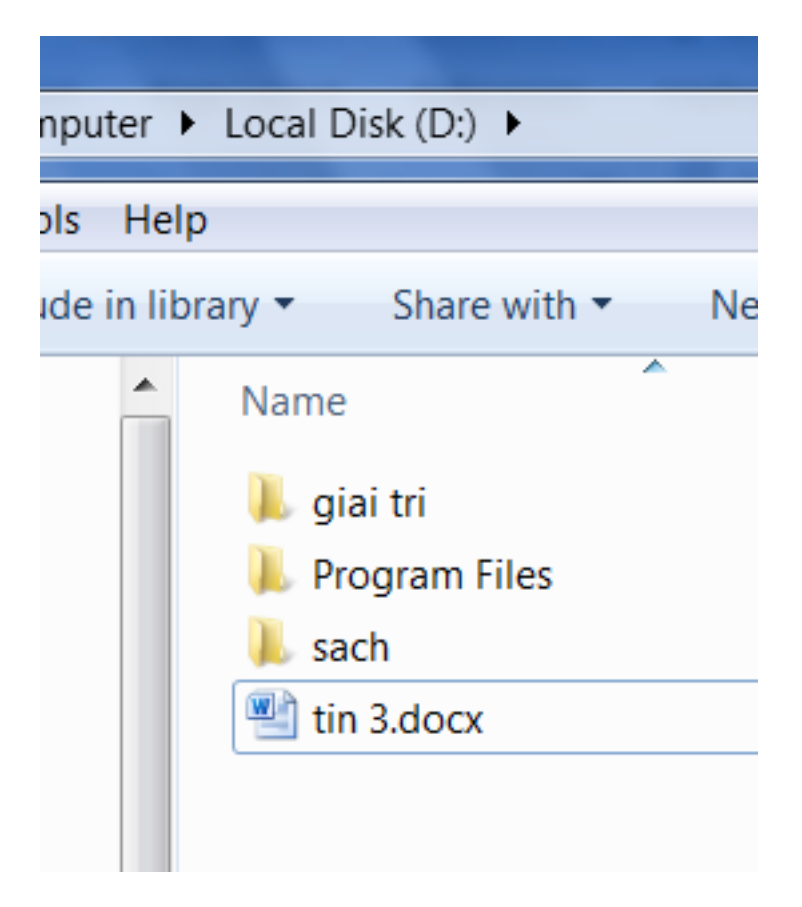

Tệp: tin 3.docx

c) Các em tham khảo các bước:

Mở thư mục **sach** trong ổ đĩa (D:) thư mục con là **sach giao khoa** và **sach tham khoa**

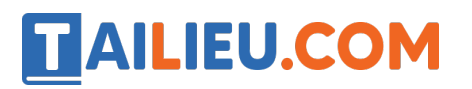

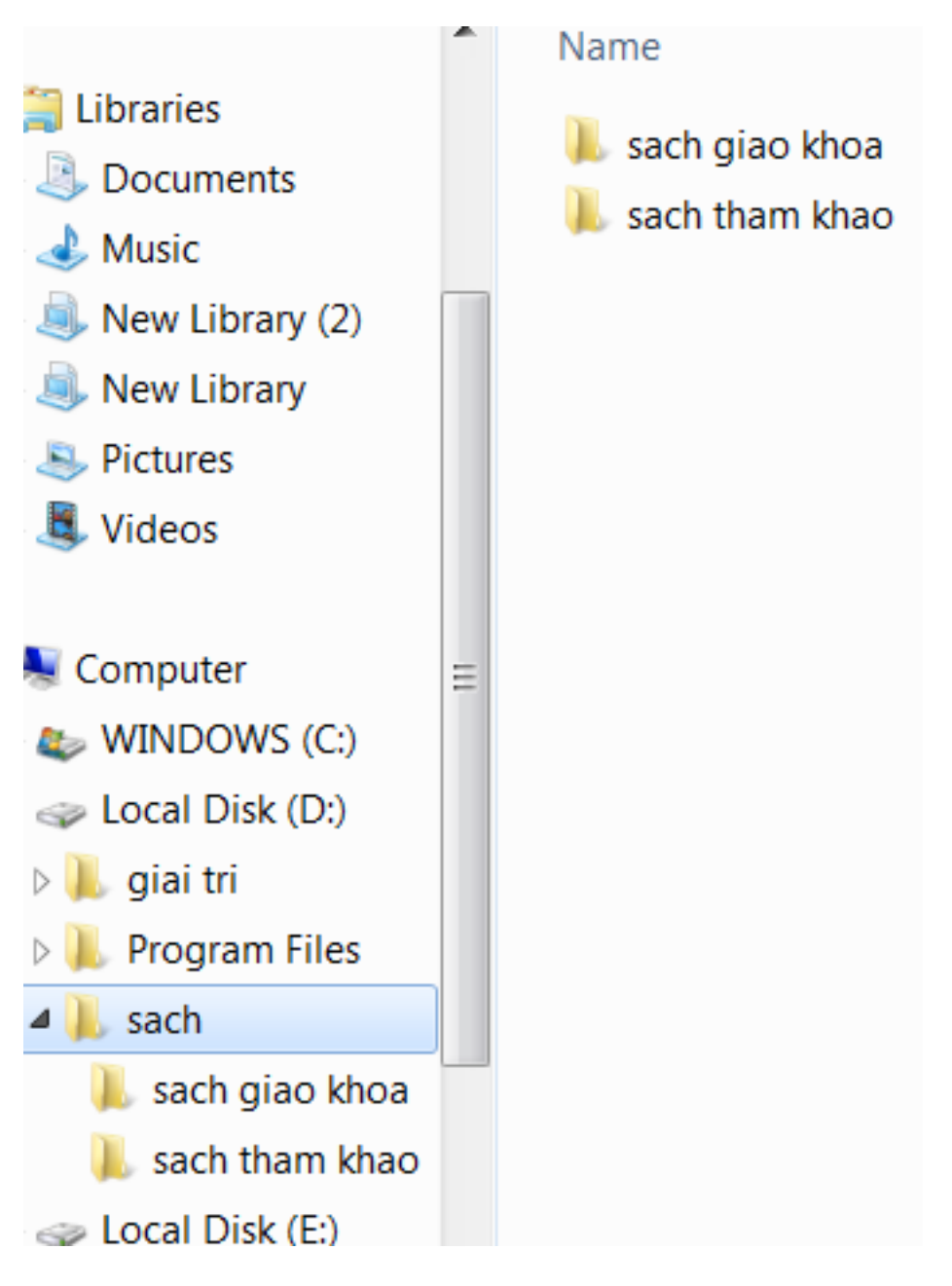

Tệp: **Tin nang cao.docx**

#### **Thư viện tài liệu học tập, tham khảo online lớn nhất**

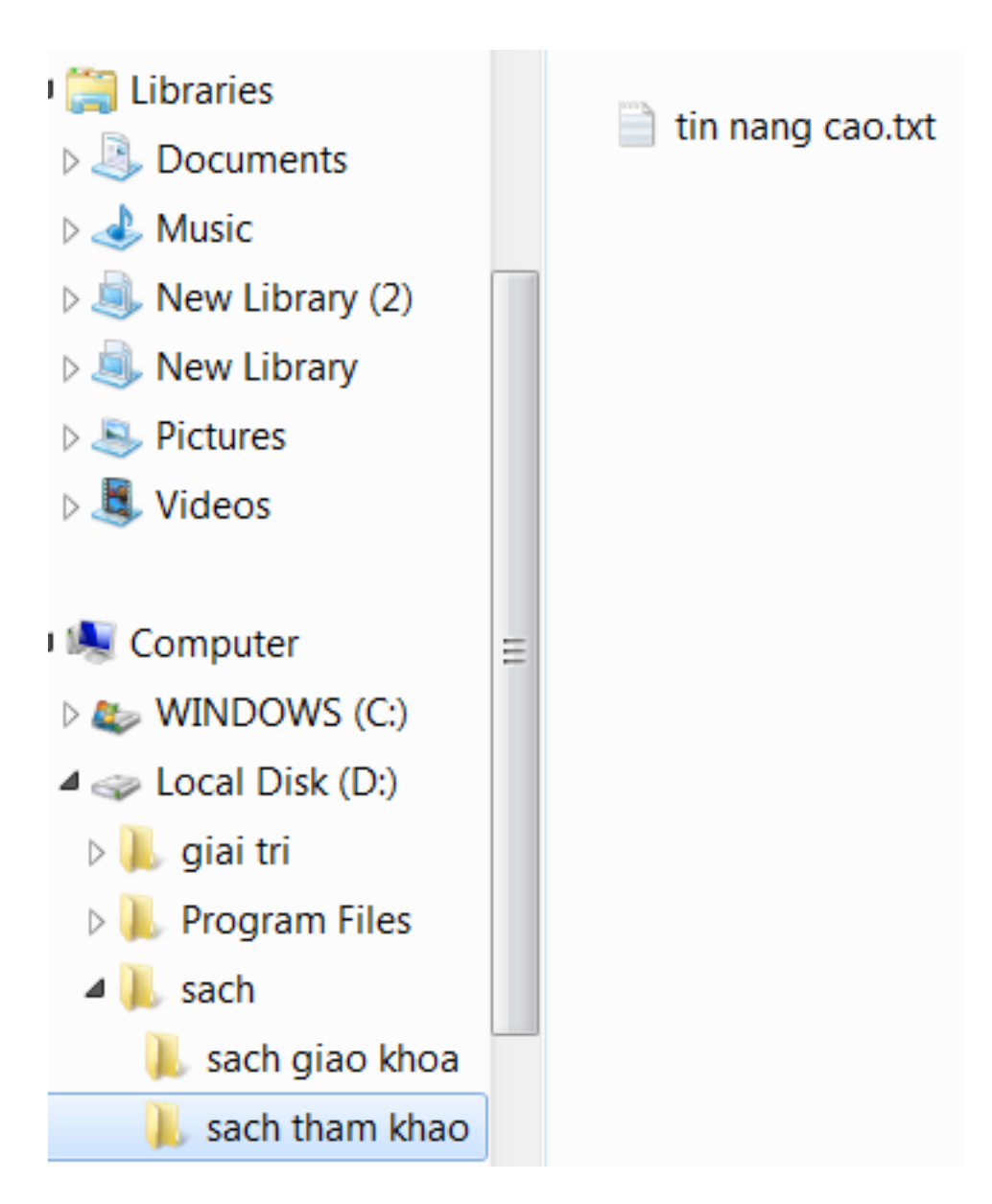

**Giải Tin học lớp 3 trang 46 Thực hành 2:** Thực hành tạo cây thư mục có cấu trúc như Hình 10 trên ổ đĩa (D:) của máy tính.

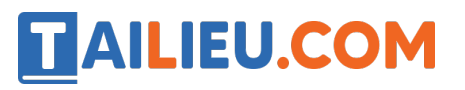

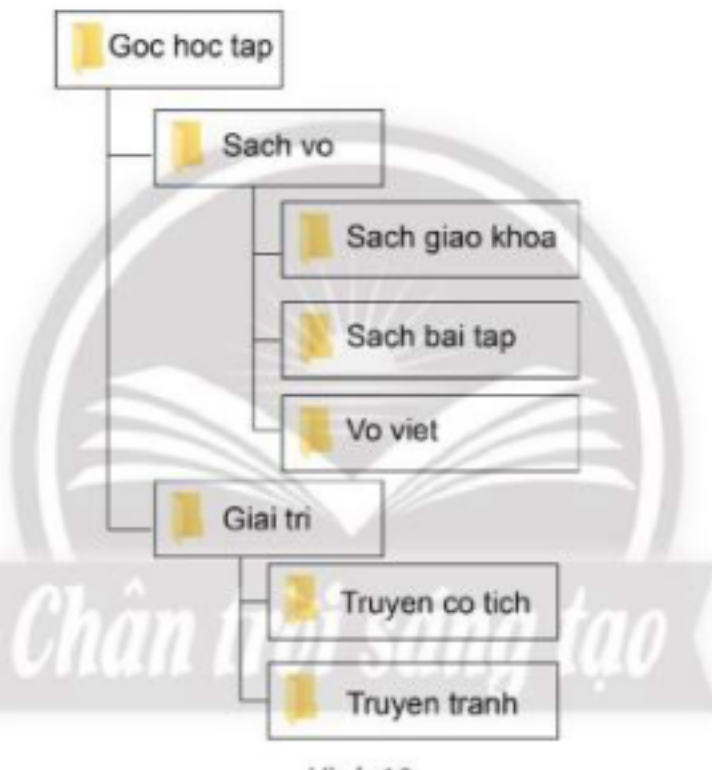

Hình 10

- Em hãy chọn và mở đến thư mục **Truyen co tich**, sau đó cho biết đó là thư mục con của thư mục nào? Hãy nêu cách mở đến thư mục đó.

- Em hãy đổi tên thư mục **Giai tri** thành **Truyen thieu nhi**.

- Xóa thư mục em vừa tạo.

#### **Trả lời:**

Nháy chuột vào ổ đĩa (D:)

Nháy chuột vào thẻ Home.

Nháy chuột vào nút lệnh New folder. Thư mục mới được tạo ra có tên ban đầu là New folder.

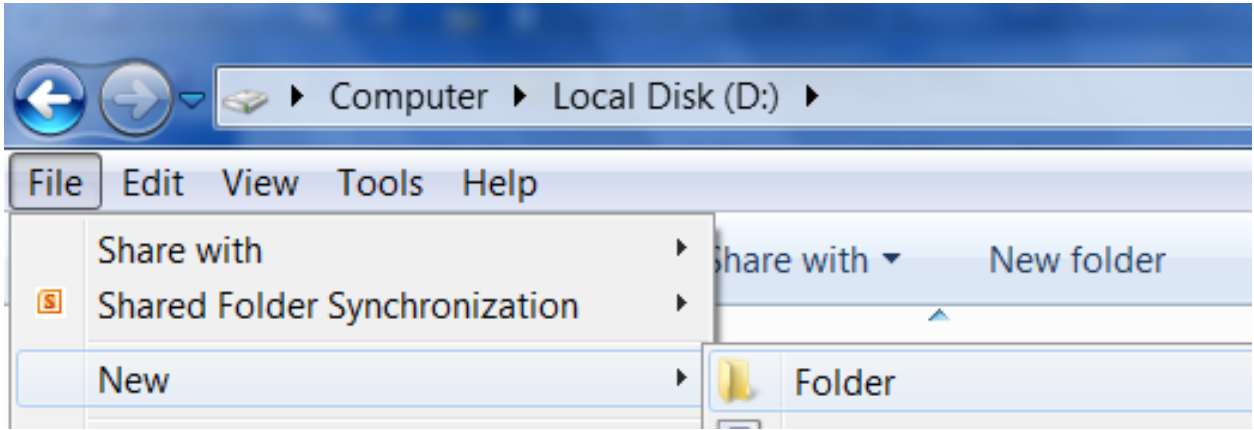

Gõ tên thư mục **Sach vo** rồi gõ phím Enter.

**TAILIEU.COM** 

Tương tự tạo thư mục **giai tri** và các thư mục con

**Thư viện tài liệu học tập, tham khảo online lớn nhất**

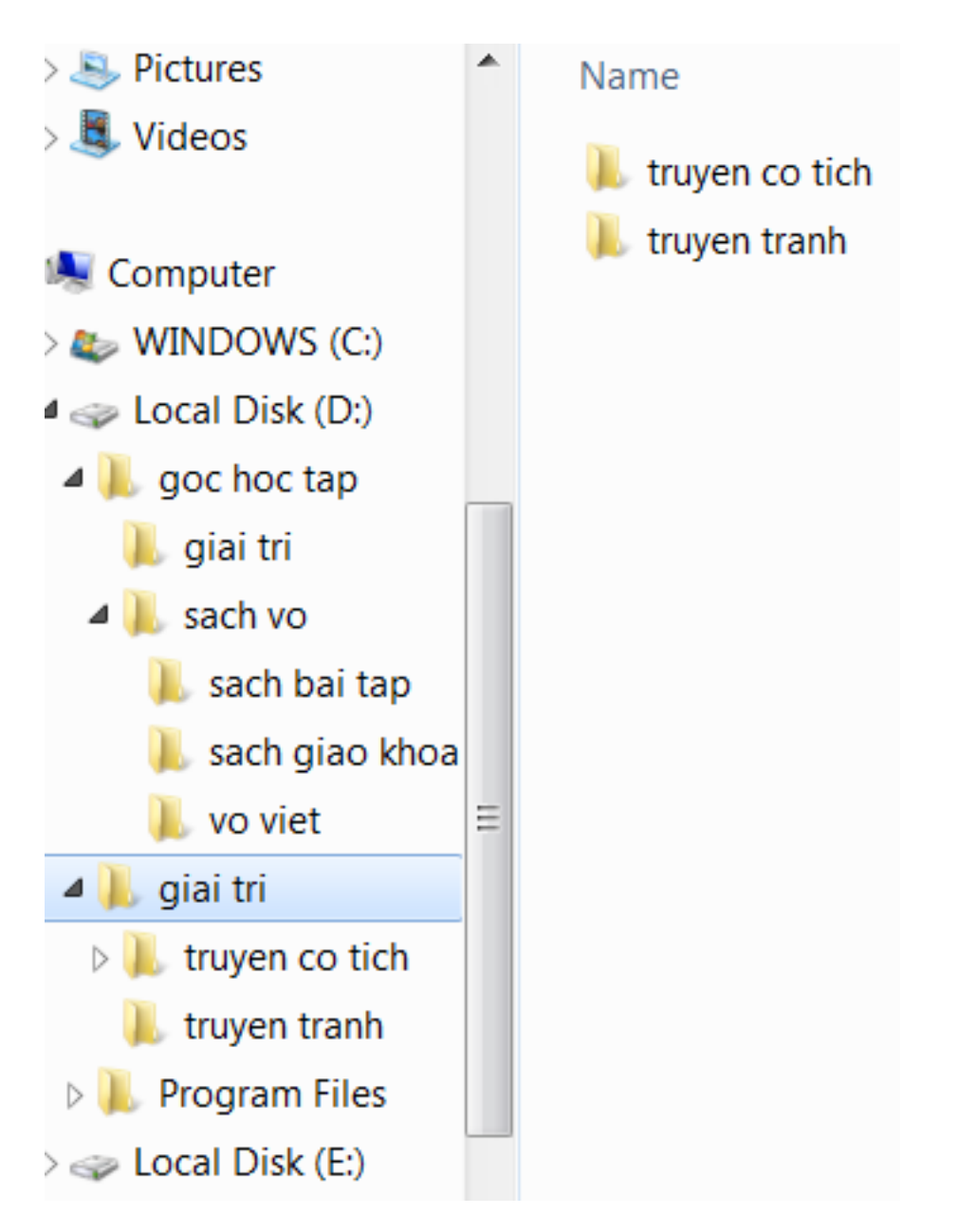

**-** Thư mục **Truyen co tich** là thư mục con của thư mục **Giai tri.**

- Cách mở thư mục **Truyen co tich:**

Bước 1: Mở ổ đĩa D.

Bước 2: Mở thư mục Giai tri.

- Đổi tên thư mục **Giai tri** thành **Truyen thieu nhi:**

Bước 1: Chọn thư mục Giai tri, chọn thẻ Home.

Bước 2: Chọn nút lê nh rename.

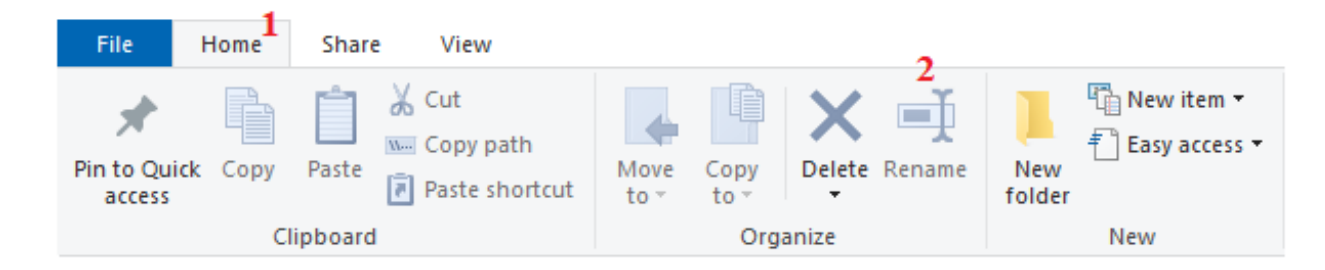

Bước 3: Gõ tên mới, gõ phím Enter.

**AILIEU.COM** 

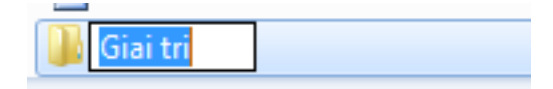

- Xóa các thư mục em vừa tạo:

Bước 1: Chọn thư mục cần xóa.

Bước 2: Nháy chuô t vào thẻ Home, chọn Delete.

**Giải Tin học lớp 3 trang 46 Thực hành 3:** Thực hành tìm tệp trong máy tính theo yêu cầu cảu thầy, cô giáo.

#### **Trả lời:**

Gợi ý:

Tìm tệp **truyencona.pdf:**

Bước 1: Mở ổ đĩa D.

Bước 2: Mở thư mục **Giai tri.**

Bước 3: Mở thư mục **Truyen tranh**, tìm đến tê p **truyencona.pdf** 

#### **Tin học lớp 3 trang 46 Vận dụng**

**Giải Tin học lớp 3 trang 46 Vận dụng:** Hãy tạo trong ổ đĩa (D:) cây thư mục tương ứng với cách sắp xếp quần áo của em trong tủ.

#### **Trả lời:**

- Nháy chuột vào ổ đĩa D để mở thư mục.

- Nháy chuột vào thẻ Home, nháy chuột vào nút lệnh New folder. Thư mục mới được tạo ra có tên ban đầu là New folder, gõ tên thư mục là **tu quan ao**

- Tương tự nháy chuột vào thư mục **tu quan ao**, sau đó tạo các thư mục con là **quần, áo, đồ lót, tất.**

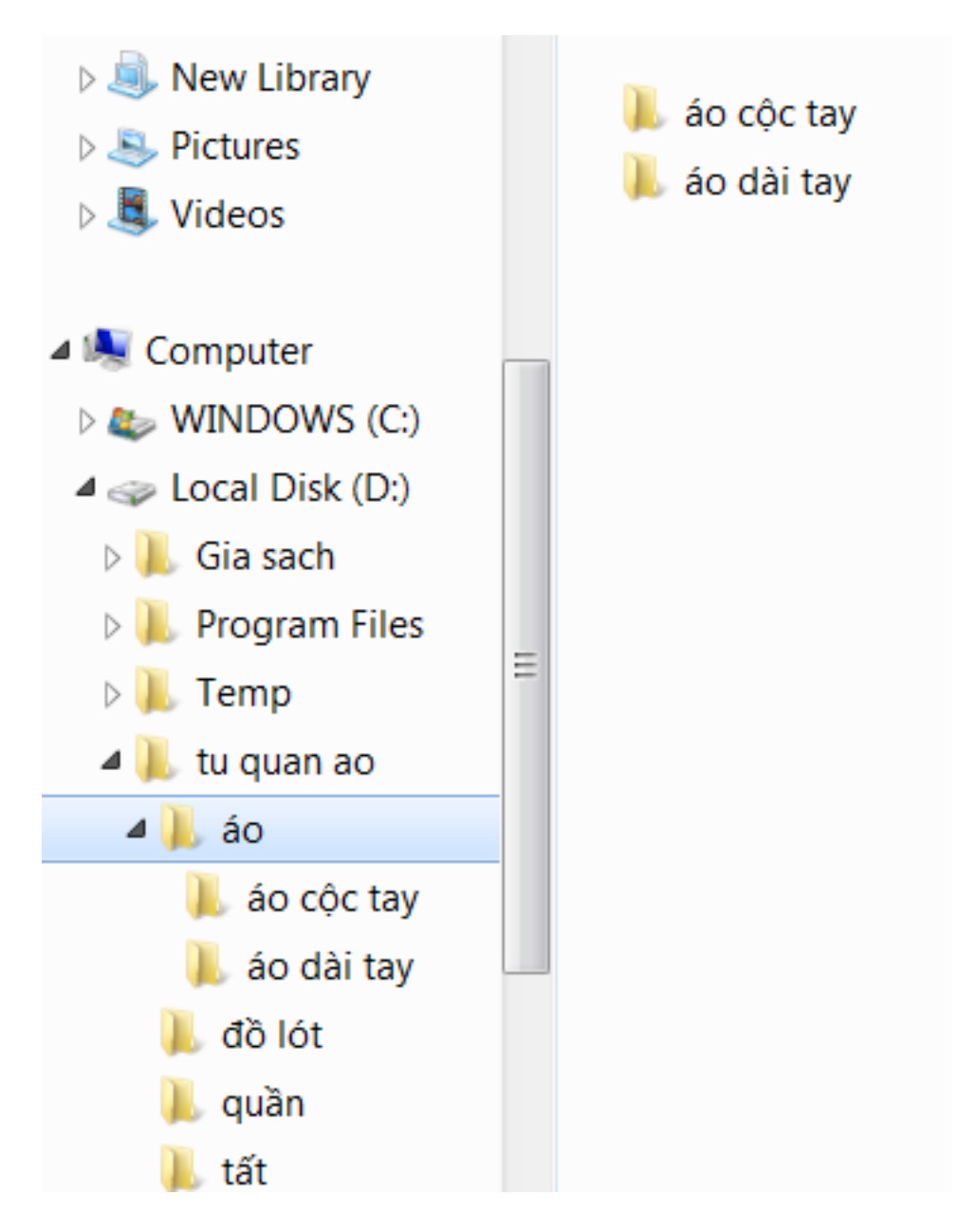